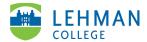

## **Accessing Lehman 360**

## Go to lehman.edu > Login

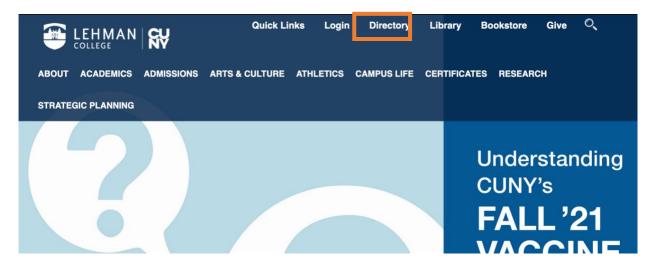

## > Click Lehman 360

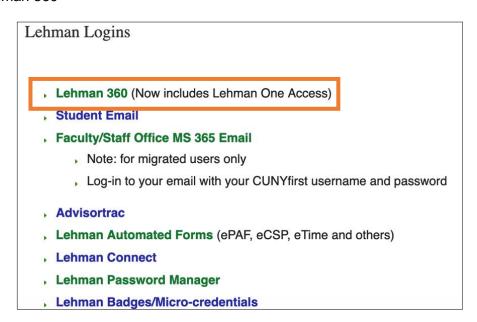

> Enter username and password (this is the same login information used to access Lehman Wi-Fi on-campus) > Log In

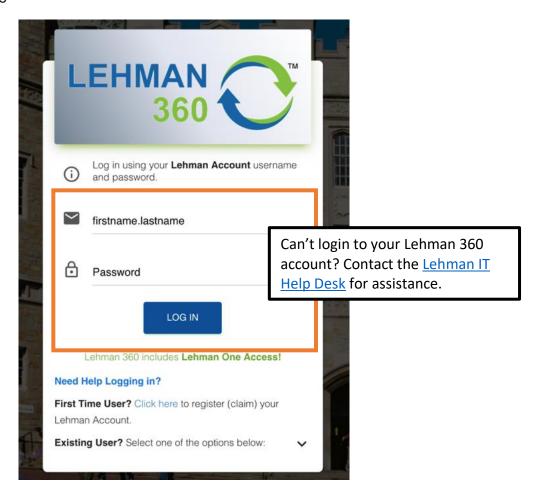